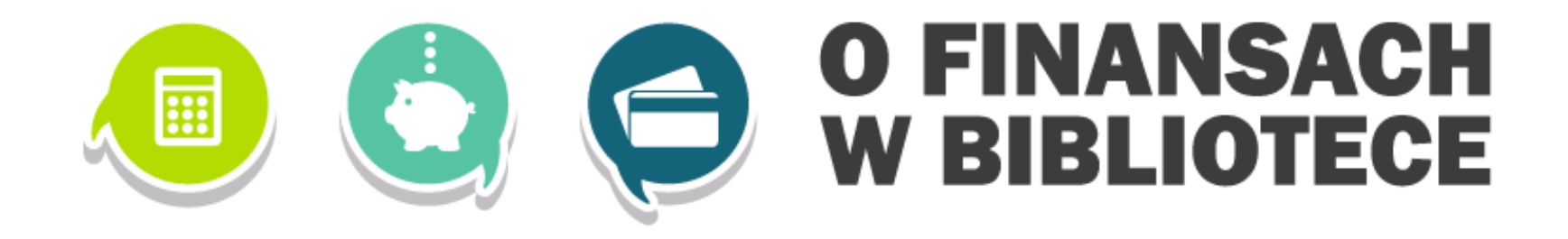

## Szkolenie dla bibliotekarzy

MATERIAŁ POMOCNICZY

# KURS E-LEARNINGOWY O FINANSACH… KWESTIE TECHNICZNE

Projekt realizowany z Narodowym Bankiem Polskim w ramach programu edukacji ekonomicznej. Realizatorem projektu jest Fundacja Rozwoju Społeczeństwa Informacyjnego a jego założenia są zgodne z celami Programu Rozwoju Bibliotek.

## Kurs e-learningowy – kwestie techniczne

adres kursu dla seniorów

www.ofinansach.biblioteki.org

Po wpisaniu adresu pojawia się prosta strona logowania, gdzie należy podać login i hasło uczestnika  $\rightarrow$ 

## Platforma e-learningowa - strona logowania

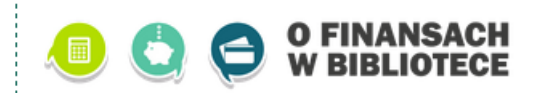

### Witamy uczestników kursu, który został przygotowany specjalnie na potrzeby cyklu spotkań w bibliotekach.

Podczas kursu będzie można dowiedzieć się, jak zarządzać budżetem domowym, wybrać najlepszą ofertę bankową, korzystać z bankowości elektronicznej, wyszukać najtańszy produkt czy zrobić zakupy przez Internet.

Zachecamy do zadawania pytań osobom prowadzącym – na pewno pomogą, również w uzyskaniu opinii ekspertów z zakresu finansów i ekonomii.

Życzymy powodzenia i owocnej nauki!

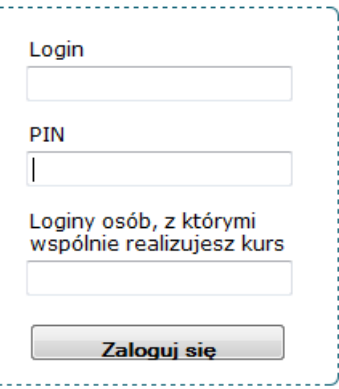

Projekt realizowany z Narodowym Bankiem Polskim w ramach programu edukacji ekonomicznej

Narodowy Bank Polski **NBP** 

Realizatorem projektu jest Fundacja Rozwoju Społeczeństwa Informacyjnego, a jego założenia są zgodne z celami Programu Rozwoju Bibliotek.

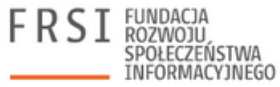

- Każdy uczestnik dostaje własny login i hasło, ale to Państwo generujecie je dla swoich uczestników (w zależności od potrzeb).
- Jak to zrobić?
- Należy zalogować się w prostym panelu administracyjnym www.ofinansach.biblioteki.org/panel

Login to nazwa gminy (wielką literą, bez polskich znaków), np. Andrychow

Hasło to powtórzenie loginu i liczba "1" na końcu, np. Andrychow1

### Uwaga!

w przypadku nazwy krótszej niż 7 liter, w haśle dopełniamy do ośmiu znaków, np. login: Raki, hasło: Raki1234

Po zalogowaniu przechodzimy do strony administracyjnej  $\rightarrow$ 

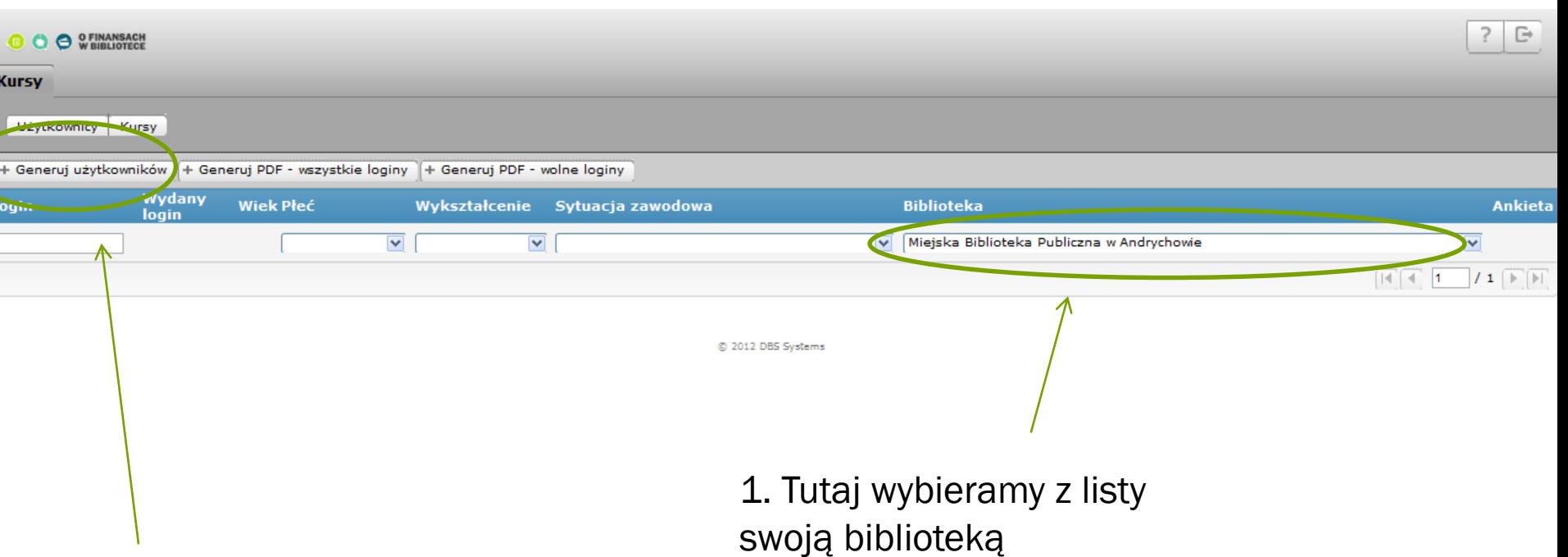

2. Potem klikamy: Generuj użytkowników.

3. Podajemy liczbę loginów, jaką chcemy wygenerować (tylu ilu mamy użytkowników, a najlepiej jeszcze kilka zapasowych)

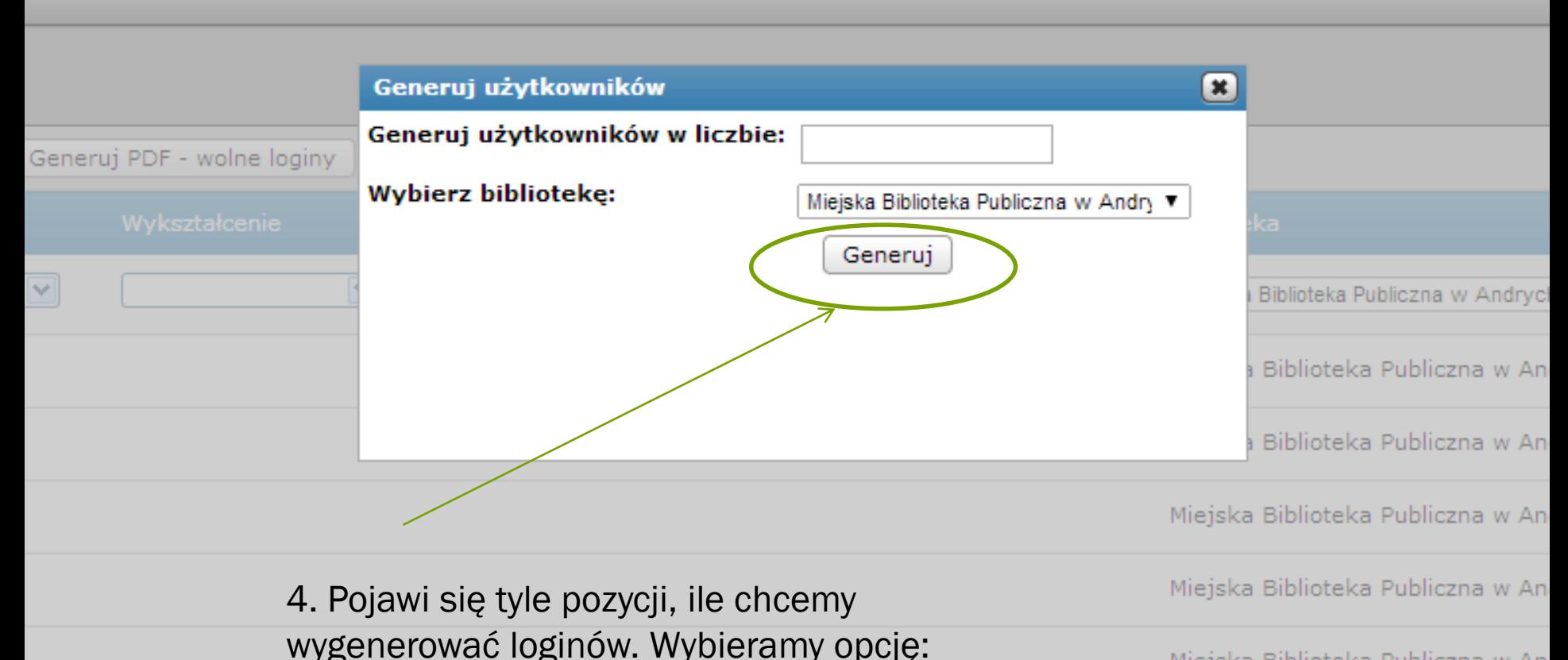

"Generuj" i zapisuje się nam na dysku plik PDF.

Jest to dokument z loginami i hasłami dla

żeby można było wydrukować i rozdać

uczestnikom).

użytkowników (jeden login na jednej stronie,

Miejska Biblioteka Publiczna w An

Miejska Biblioteka Publiczna w An

Miejska Biblioteka Publiczna w An

Miejska Biblioteka Publiczna w An

Miejska Biblioteka Publiczna w An

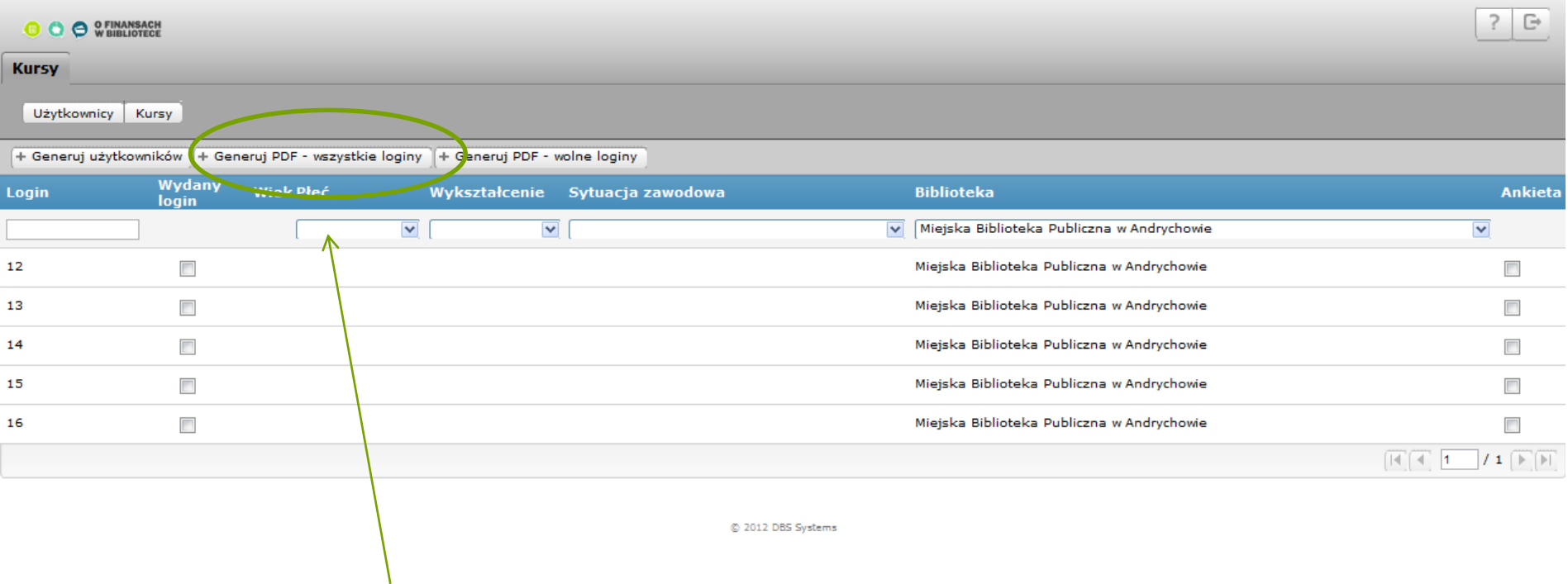

5. Aby powtórnie pobrać plik z loginami (PDF) wybieramy opcję: "Generuj PDF - wszystkie loginy" lub "Generuj PDF - wolne loginy" (tylko niewykorzystane)

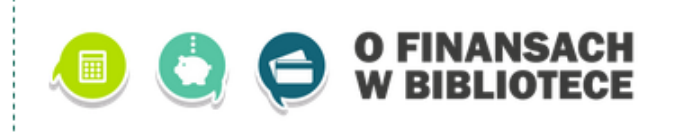

### Witamy uczestników kursu, który został przygotowany specjalnie na potrzeby cyklu spotkań w bibliotekach.

Podczas kursu będzie można dowiedzieć się, jak zarządzać budżetem domowym, wybrać najlepszą oferte bankową, korzystać z bankowości elektronicznej, wyszukać najtańszy produkt czy zrobić zakupy przez Internet.

Zachęcamy do zadawania pytań osobom prowadzącym - na pewno pomogą, również w uzyskaniu opinii ekspertów z zakresu finansów i ekonomii.

Życzymy powodzenia i owocnej nauki!

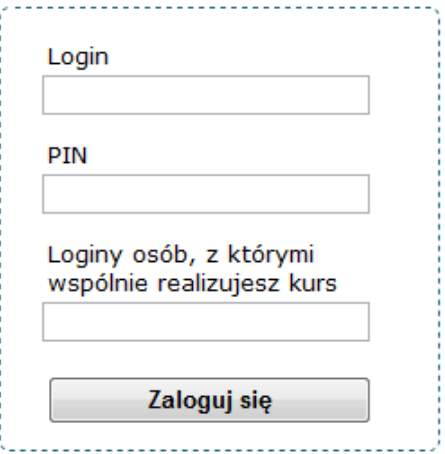

Bibliotekarze na szkoleniach otrzymali swoje własne loginy i PINy (nowe biblioteki - na szkoleniach a absolwenci mailem) na potrzeby szkolenia i roboczego dostępu do kursu. (uwaga: są to loginy tzw. testowe, nie należy ich przekazywać uczestnikom spotkań w bibliotekach!

#### Pomoc | Wylogui się

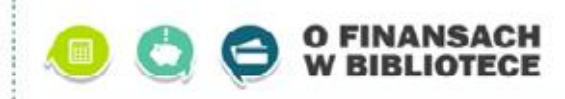

#### Uzupełnij dane

#### Wiek

#### Płeć

- mężczyzna
- e kobieta

#### Wykształcenie

- **Podstawowe**
- 2 Zawodowe
- Srednie
- Wyższe

#### Sytuacja zawodowa

- Uczeń, student
- **Pracownik**
- Rolnik
- Wolny zawód, samodzielny specjalista, kierownik
- Właściciel firmy
- C Emeryt
- Rencista
- **Bezrobotny**
- Niepracujący (np. zajmujący się domem, inne powody)
- Pracownik biblioteki, GOK

#### Zapisz

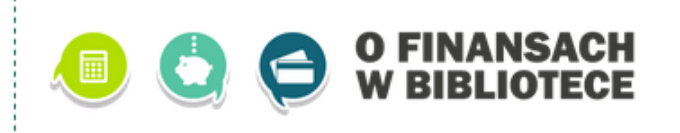

### Witamy uczestników kursu, który został przygotowany specjalnie na potrzeby cyklu spotkań w bibliotekach.

Podczas kursu będzie można dowiedzieć się, jak zarządzać budżetem domowym, wybrać najlepszą oferte bankową, korzystać z bankowości elektronicznej, wyszukać najtańszy produkt czy zrobić zakupy przez Internet.

Zachęcamy do zadawania pytań osobom prowadzącym - na pewno pomogą, również w uzyskaniu opinii ekspertów z zakresu finansów i ekonomii.

Życzymy powodzenia i owocnej nauki!

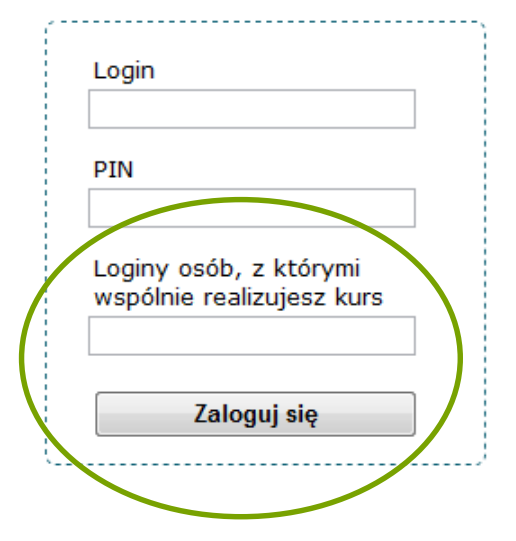

Po zapisaniu swoich danych, uczestnicy mogą usiąść przy komputerach w parach (grupkach) i rozpocząć wspólnie pracę.

Wówczas do kursu loguje się tylko jedna osoba, ale podaje login (loginy) osób, z którymi pracuje przy jednym komputerze.

# PYTANIA, UWAGI?

## [edukacjaekonomiczna@frsi.org.pl](mailto:edukacjaekonomiczna@frsi.org.pl)

# POWODZENIA!